## **To view EOI go to** <https://www.tenderwizard.com/NISM>

## Go to Live Tender Tab

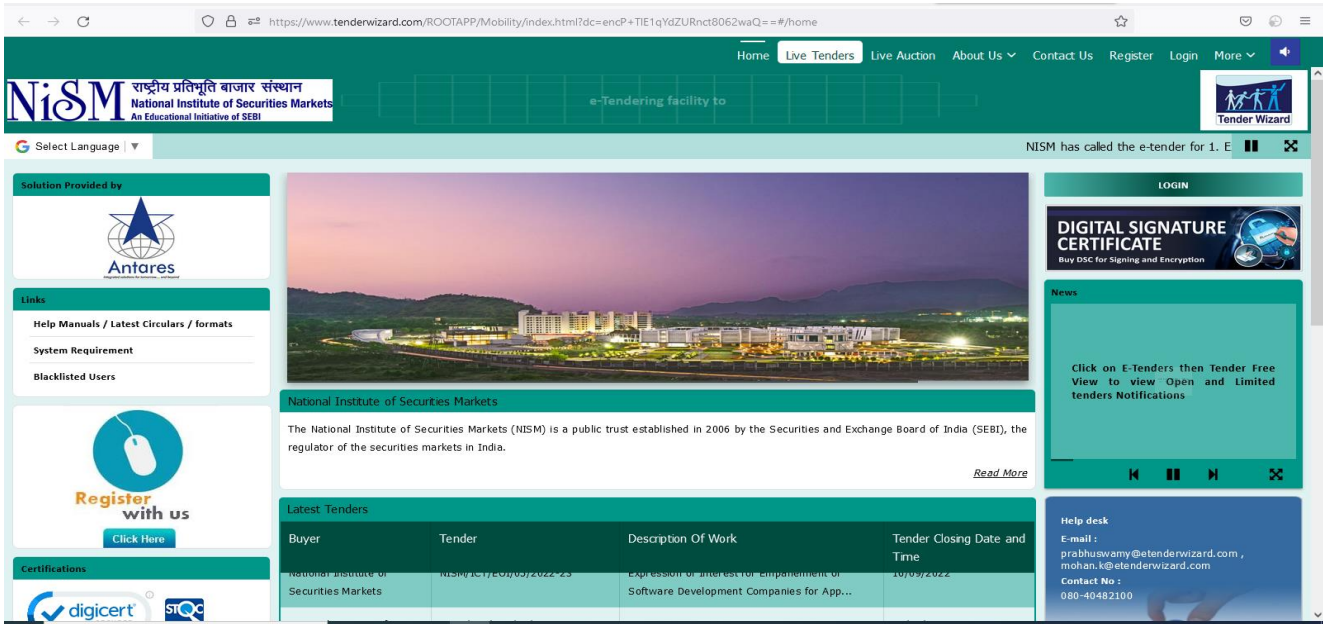

## Enter Captcha and Search

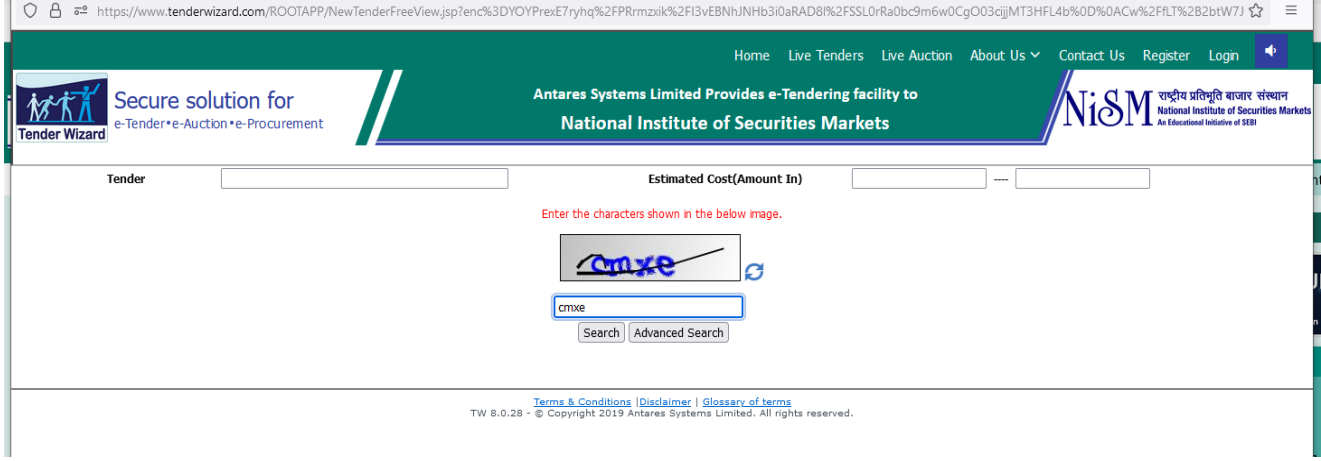

## Click on Orange tab adjacent to EOI

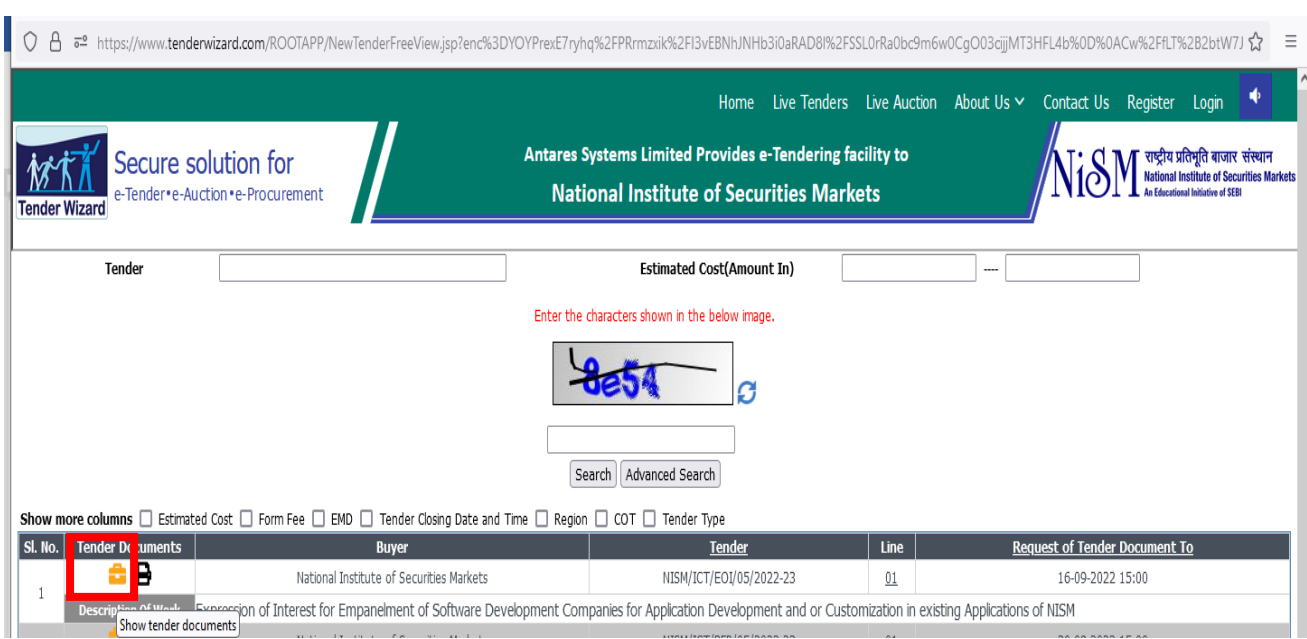